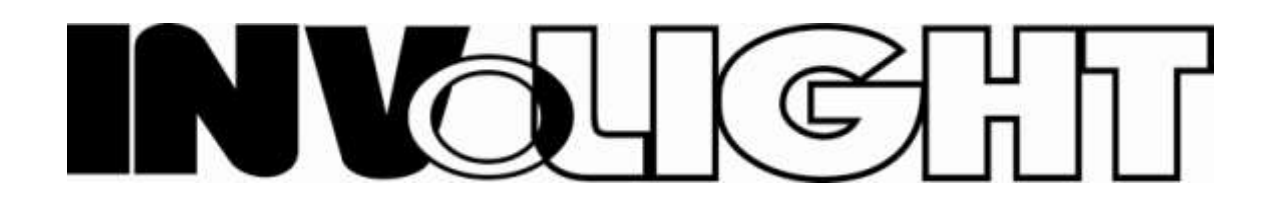

# DMX LED Par64, 177\*10 RGB светодиодный RGB прожектор

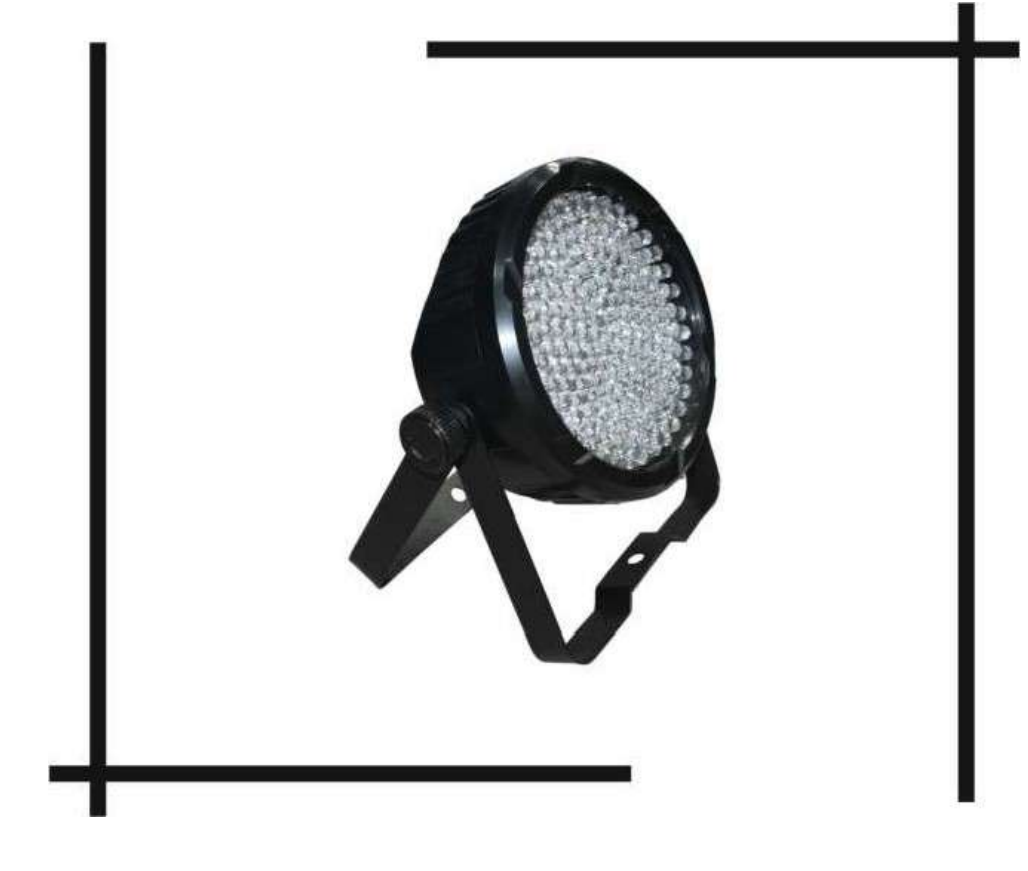

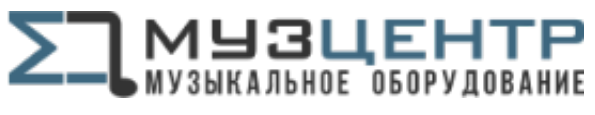

LEDPAR170

https://muzcentre.ru

ИНСТРУКЦИЯ ПО ЭКСПЛУАТАЦИИ

# **DMX LED Par64, 177\*10 RGB**

Серия этих продуктов имеет богатые программы, и простоту управления. Имеется пять рабочих режимов.

- Размеры: 29\*29.5\*10 см
- Вес: 1.6 кгс
- Мощность: 30 Вт
- Питание: AC 120/240В, 60гц/50Гц
- Ввод и вывод питания опция
- LEDs: 177\*10 мм RGB
- Угол раскрытия луча: 30 ° (20 ° и 40 ° опция)
- 3 PIN XLR вилка и 3PIN XLR розетка
- Авто режим, активация звуком, статические цвета, предустановленные программы, DMX, M/S
- Выбираемые DMX каналы: 1CH, 3CH, 4CH, 6CH
- Пластик высшего качества
- Переносная стойка (два кронштейна)
- LED дисплей для упрощения работы
- Внутренняя коробка: 34\*34.5\*15 см
- Основная коробка: 35\*35.5\*31.5 см
- 2 штуки в упаковке

#### **1. Встроенный режим**

- 1. Нажмите MODE кнопку для того чтобы войти в рабочий режим ручного выбора "Pr.XX"
- 2. Нажмите UP и DOWN кнопку, чтобы выбрать программу Pr.01~Pr.10

Нажмите SETUP кнопку когда дисплей показывает Pr.01 для того чтобы войти в режим редактирования статических цветов. Нажмите UP или DOWN, чтобы выбрать 7 различных статичных цветов (1.-r ;2.-rg;3.-g;4.-gb;5.-b;6.-rb;7.rgb), нажмите SETUP кнопку снова, затем при помощи кнопок UP или DOWN настройте яркость. Нажмите SETUP снова, чтобы установить строб цвета, и нажмите UP или DOWN, чтобы настроить скорость строба FS00~FS99.

Когда панель управления показывает Pr.02-Pr.10, нажмите SETUP кнопку однократно, панель покажет "SP.XX", затем нажмите UP или DOWN кнопку чтобы установить рабочую скорость SP01~SP100(FL). Нажмите SETUP кнопку повторно, панель покажет "FSxx", затем нажмите кнопку UP или DOWN, чтобы установить скорость строба FS00~FS99.

#### **2.Режим автоматической работы**

Нажмите кнопку MODE для того чтобы войти в автоматический режим "AUTO", прибор в о й д ё т в предустановленную программу Pr.02~Pr.10 автоматически. Пользователь может установить рабочую скорость и скорость строба в предустановленном режиме.

#### **3. DMX режим**

- 1. Нажмите кнопку MODE для того чтобы войти в DMX режим "d. XXX"
- 2. Нажмите UP или Down, чтобы установить DMX адрес d.001-d.512
- 3. Нажмите кнопку SETUP, чтобы установить DMX рабочий режим X-ch
- 4. Нажмите кнопку UP или DOWN, чтобы установить DMX режим, включающий 1-ch,3 ch, 4-ch, 6-ch.

## DMX Режим 1:1-ch

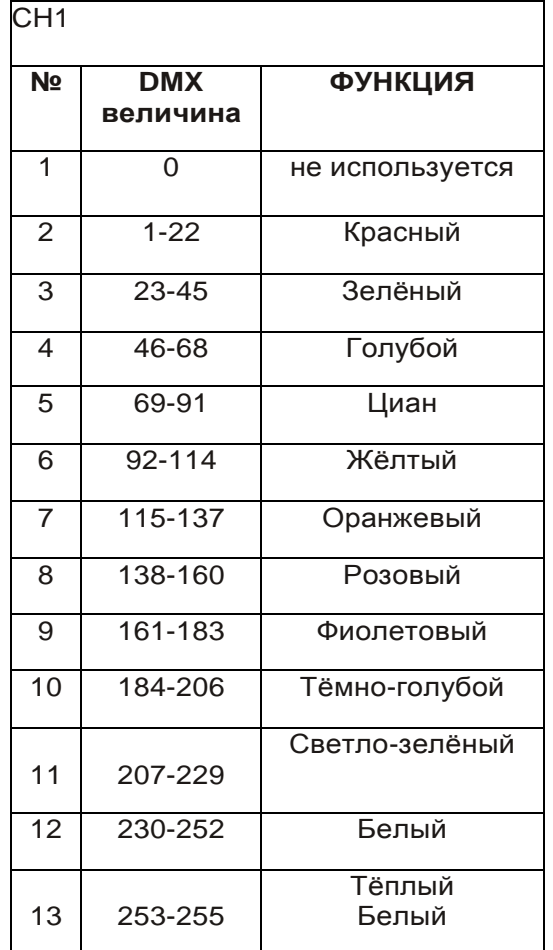

# DMX Режим 2:3-ch

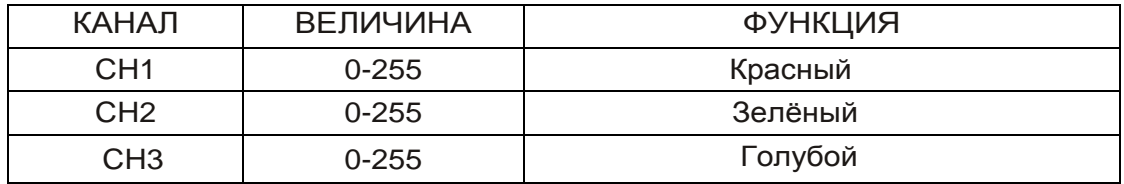

# DMX Режим 3:4-ch

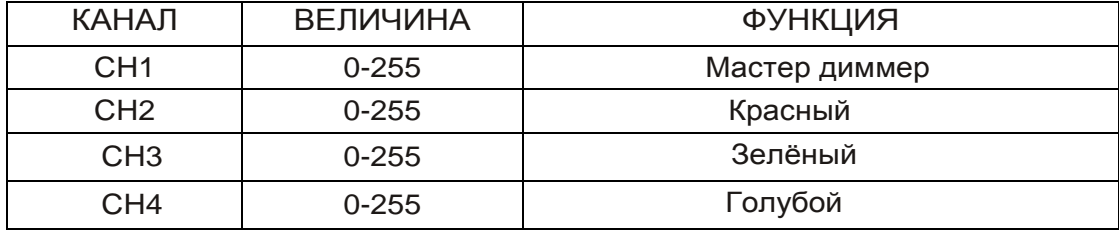

## DMX Режим 4: 6-ch (6 Каналов)

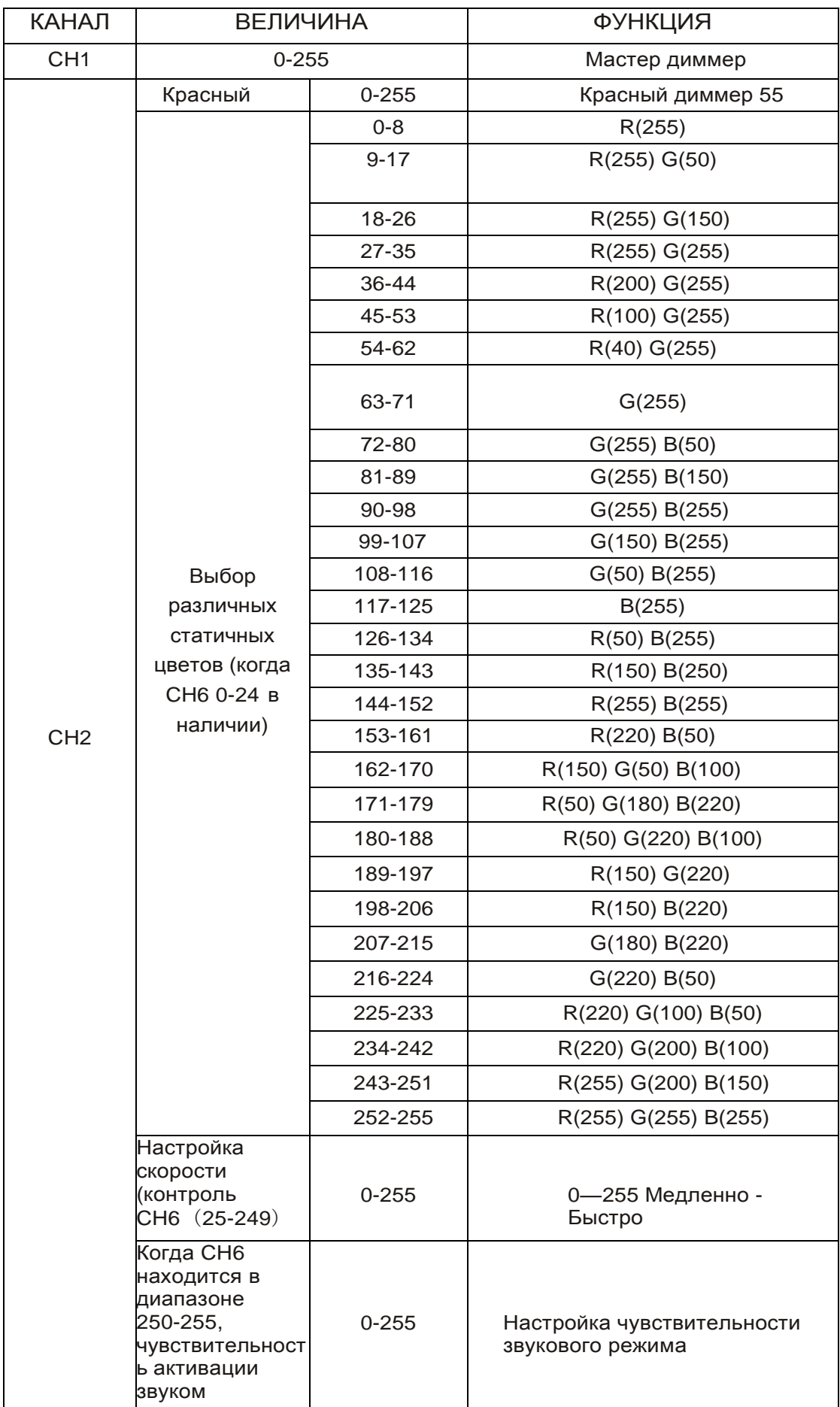

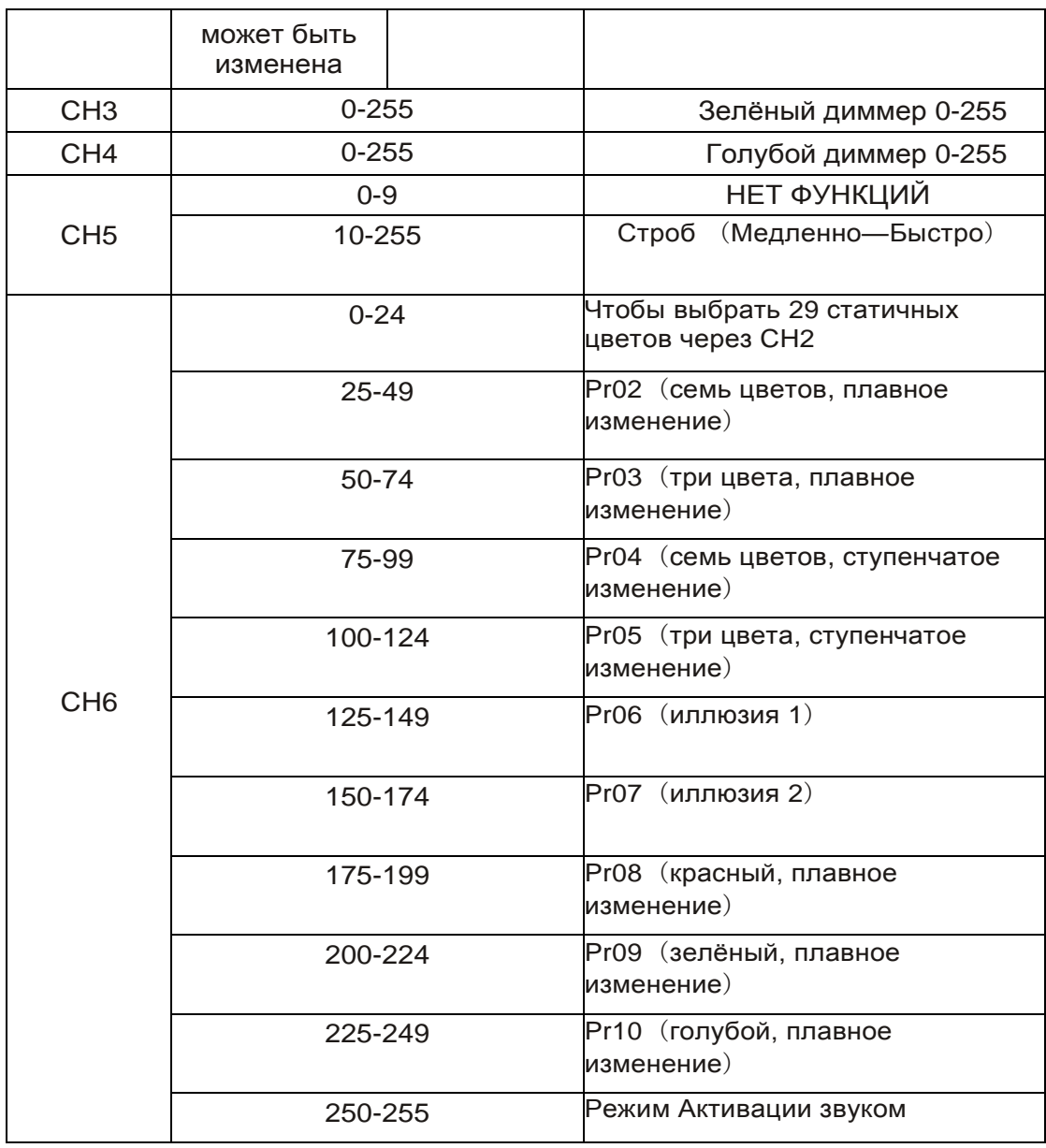

## **4. M/S Режим**

Нажмите MODE кнопку для того чтобы войти в режим Мастер/ведомый "SLAV".

Режим подчиненного будет иметь тот же программный эффект что и основное устройство.

#### **5. Режим Активации Звуком**

- 1. Нажмите кнопку MODE для того чтобы войти в Режим Активации Звуком "SU.XX"
- 2. Нажмите кнопку UP или DOWN, чтобы установить чувствительность звукового режима SU.00~SU.31.

#### **Примечание:**

A: панель управления выключит дисплей, если кнопки не нажимались в течение 20 секунд. Если какая либо кнопка будет нажата, дисплей вернётся в обратное состояние до выключения, затем каждая кнопку будет выполнять свои собственные функции.

B: При старте устройства, код версии системы будет показан после 2 первых секунд (например, V1.0) затем устройство будет работать в режиме, установленном пользователем.

# NK

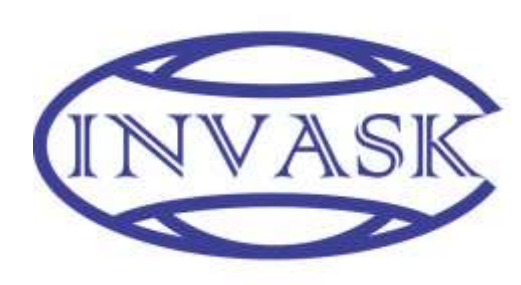

**ООО «ИНВАСК»** Адрес: 143406, Московская область, Красногорск, ул. Ленина, дом 3 Б Тел. (495) 565-0161 (многоканальный) Факс (495) 565-0161, доб. 105 http://www.invask.ru e-mail: invask@invask.ru **Сервис-центр «ИНВАСК»** Адрес: 143400, Московская область, Красногорск, Коммунальный квартал, дом. 20 Тел. (495) 563-8420, (495) 564-5228 e-mail: service@invask.ru